## **Konfigurering av objekttyper for sync service**

For at objekttyper skal dukke opp under Enheter i More Service Sync appen, må objekttypen konfigureres for dette.

Åpne Innstillinger Inventar Objekttyper

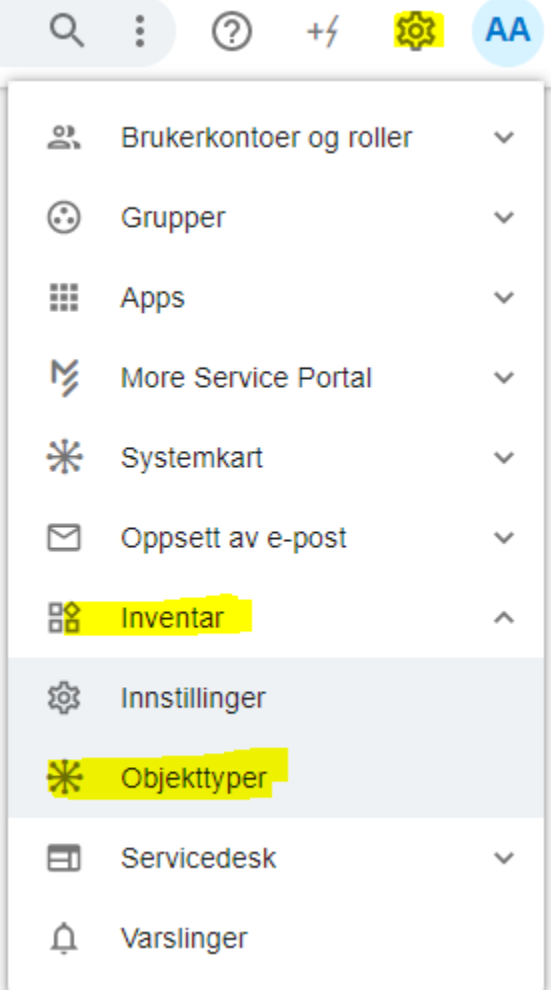

Du får nå opp en side som viser alle tigjengelige objekttyper som kan konfigureres for sync service og inventarmodul.

Ikonet på høyre side gir en indikasjon om et objekttype er konfigurert eller ikke

## Objekttyper

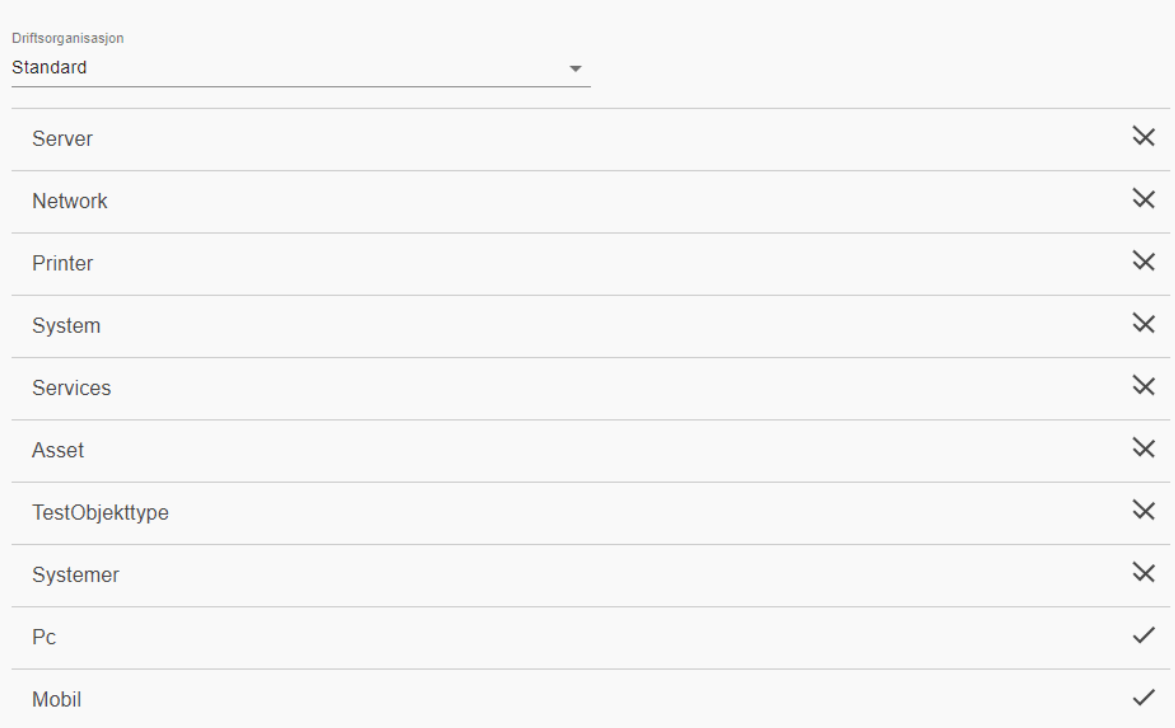

For å konfigurere et spesifikt objekttype for sync, trykk på ønsket objekttype og du vil få opp følgende dialog

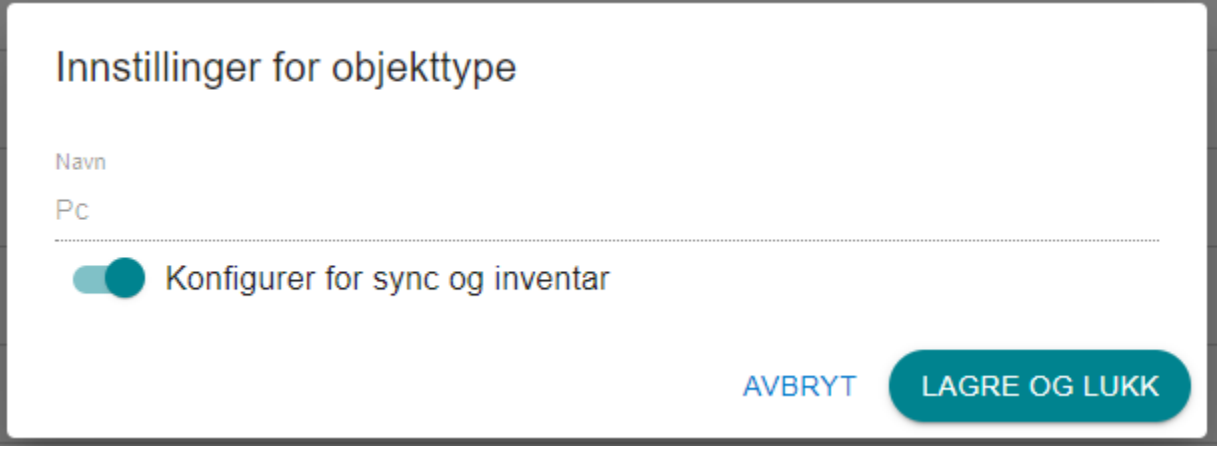

Ved å skru på **Konfigurer for sync og inventar** og deretter klikke **Lagre og lukk**, vil objekttypen automatisk være konfigurert for sync og inventarmodul.